# Journal Citation Reports

### Every journal has a story to tell

Shou Ray information Service 碩睿資訊 2020

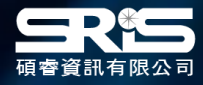

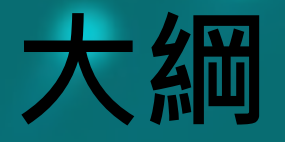

- 為何需要InCites JCR?!
- InCites JCR簡介
- 期刊瀏覽&篩選
- JCR指標&期刊全紀錄
- 單一期刊檢索
- 利用EndNote Online比對建議投稿期刊 • 利用各項指標的排序評估合適的投稿期刊

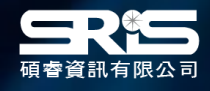

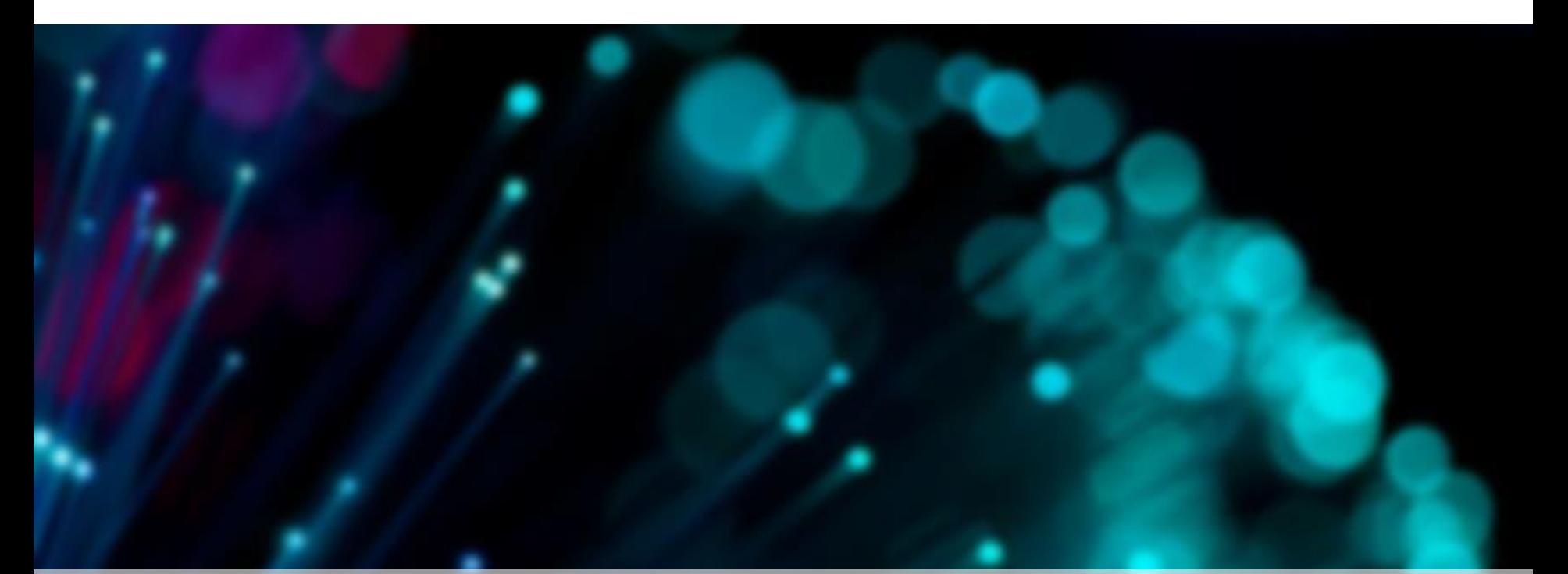

## **為何需要INCITES JCR?!**

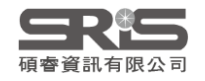

## **利用InCites JCR各指標可了解……**

- **某個學科領域中,哪些期刊在學科領域中影響力最大?**
- **哪些期刊是綜合性的期刊?**
- **哪些期刊是被學者們經常利用和引用的?**
- **哪些期刊是熱門期刊?**
- **指導研究人員有選擇的瀏覽學術期刊,並且結合實際有 選擇的投稿。**
- **為圖書館的選刊工作提供依據,並可以為每種期刊存放 多久後即可歸檔,提供一個合適的時間參考。**

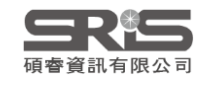

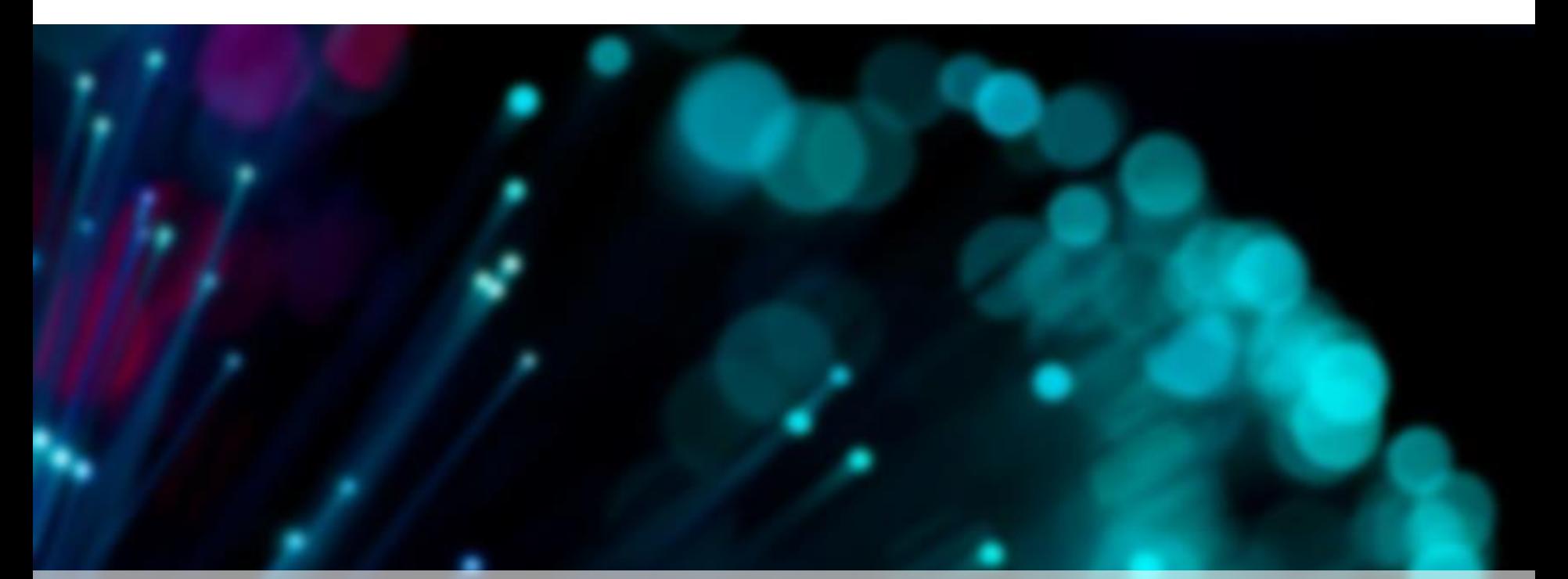

## **INCITES JCR簡介**

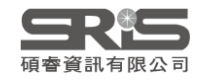

## **研究發表工具之利用**

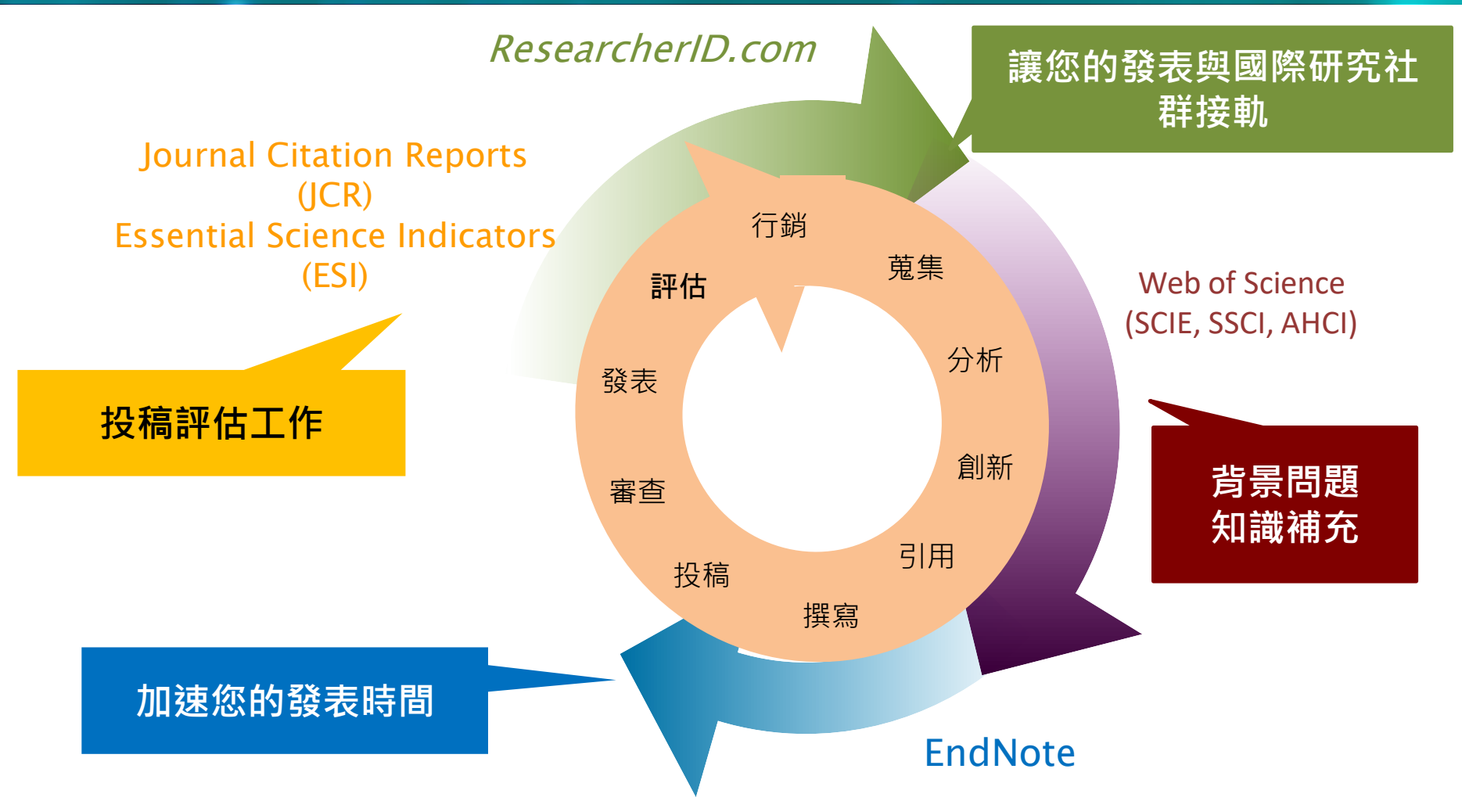

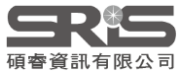

## **InCites & Web of Science Core Collection**

### **WEB OF SCIENCE PLATFORM INCITES PLATFORM**

**Web of Science Core Collection**

- **Science Citation Index Expanded**
- **Social Sciences Citation Index**
- Arts & Humanities Citation Index
- Conference Proceedings Citation Index
	- Science
	- Social Science & Humanities
- Book Citation Index
	- Science
	- Social Science & Humanities

### **Journal Citation Reports**

Impact Factor uses data from most recent JCR data year + prior 2 years

### Journal [selection](http://wokinfo.com/essays/journal-selection-process/) process

•Timeliness •International editorial conventions •Full-text English •Peer review •Editorial content •International diversity •Citation analysis

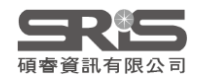

## **類比概念**

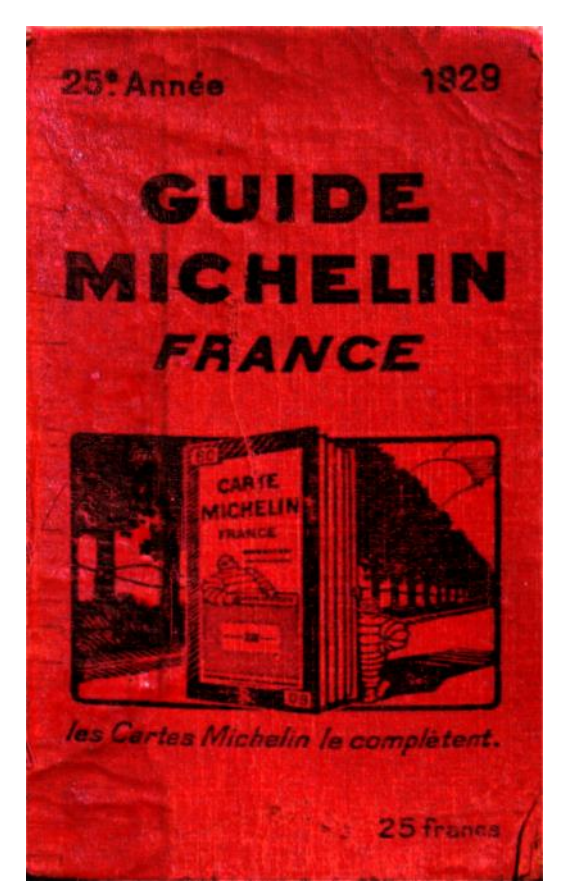

**多久出版一次?**

**收錄數量**

**分數可直接比較?**

### **AVAILABLE NOW!**

2011 JOURNAL **CITATION REPORTS®** 

**LEARN MORE >** 

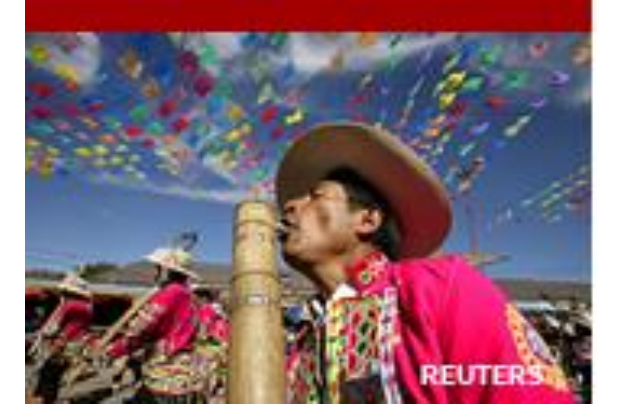

From:wiki

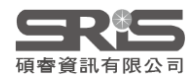

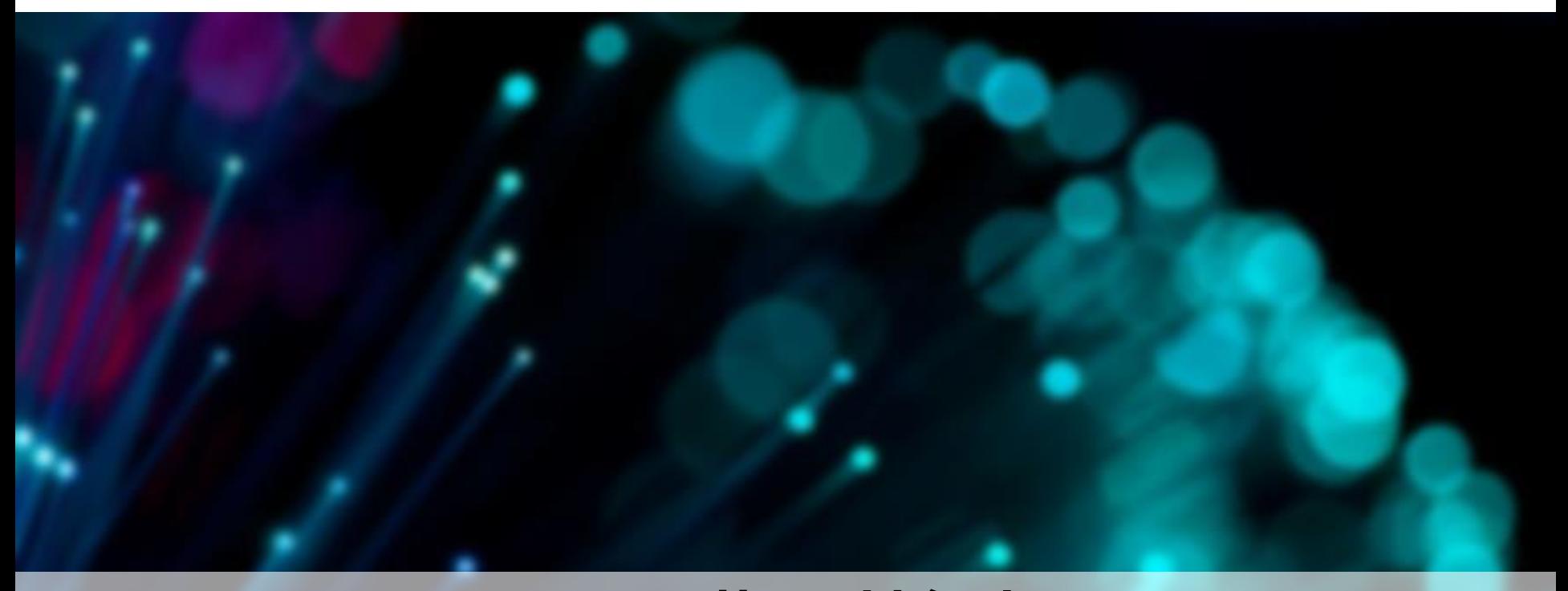

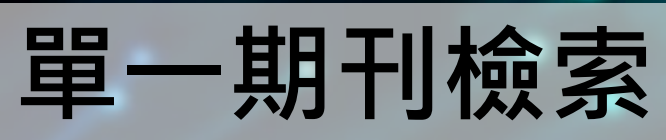

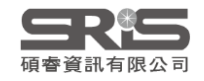

## **InCites JCR單一期刊檢索**

### **Welcome to Journal Citation Reports**

Search a journal title or select an option to get started

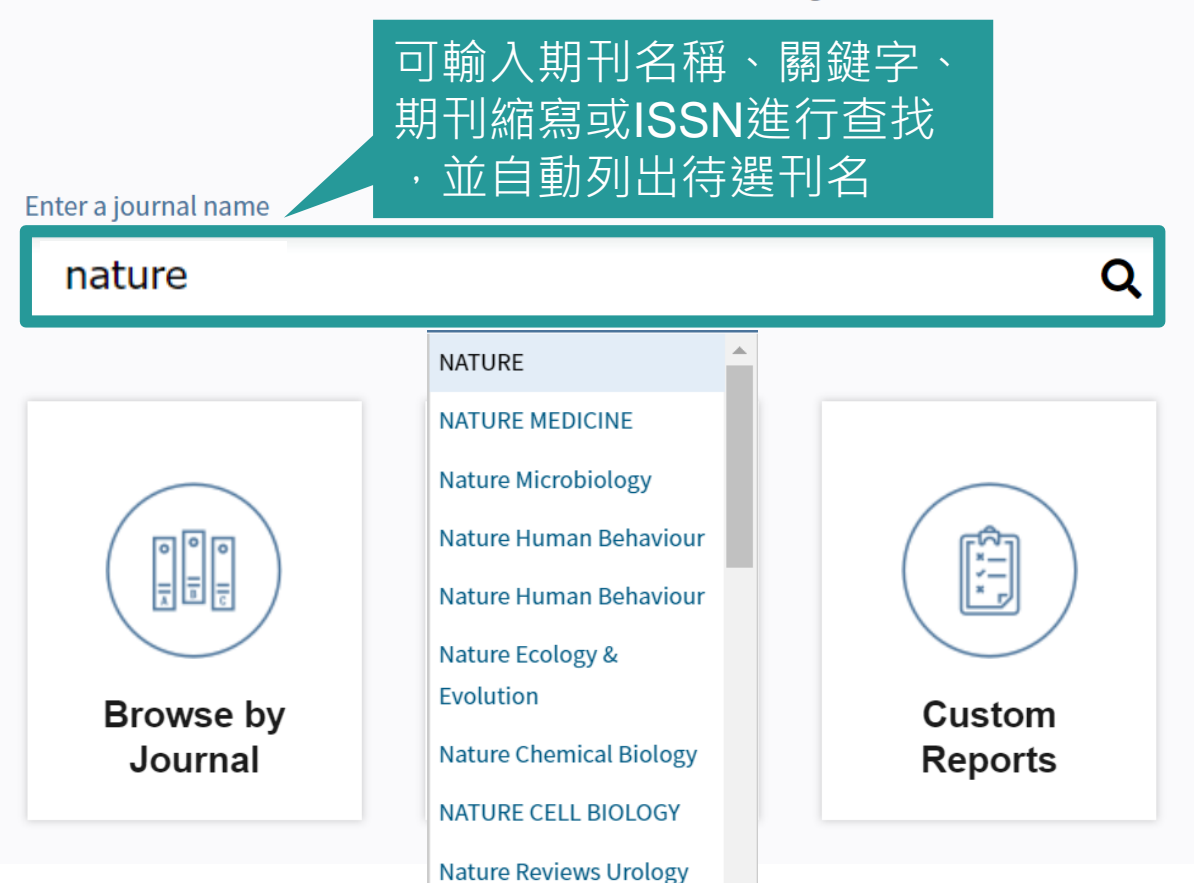

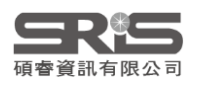

## **InCites JCR單一期刊檢索**

### **NATURE**

for this journal.

ISSN: 0028-0836 elSSN: 1476-4687 NATURE PUBLISHING GROUP MACMILLAN BUILDING, 4 CRINAN ST, LONDON N1 9XW, ENGLAND ENGLAND

**TITLES ISO: Nature JCR Abbrev: NATURE** 

**CATEGORIES** 

The data in the two graphs below and in the Journal Impact Factor calculation panels represent citation activity in 2018 to items published in the journal in the prior two years. They detail the components of the Journal Impact Factor. Use the "All Years" tab to access key metrics and additional data for the current year and all prior years

**LANGUAGES** English

**PUBLICATION FREQUENCY** 51 issues/year MULTIDISCIPLINARY SCIENCES - SCIE

Go to Journal Table of Contents Go to Ulrich's **Printable Mersion** 

Current Year 2017 All Years

點選待選清單中的刊名 ,進入當年全記錄頁面

**NATURE** 

**NATURE MEDICINE** 

**Nature Microbiology** 

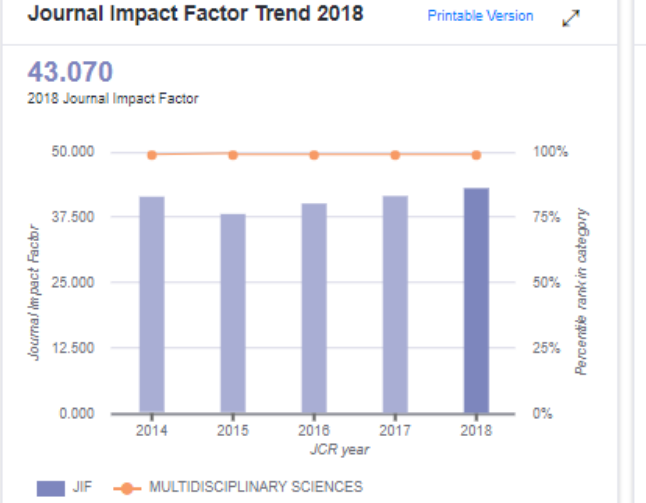

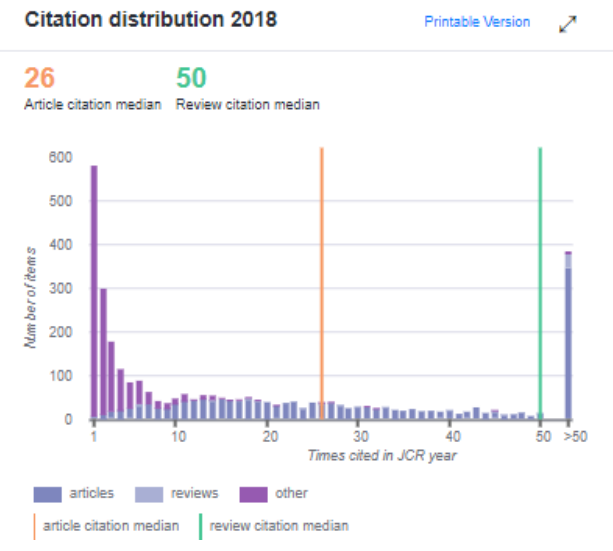

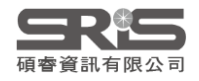

## **InCites JCR單一期刊檢索**

如僅輸入期刊名稱部 分關鍵字後按Enter 鍵或放大鏡 Q 檢索 則會跳轉Master Search, 列出有關 聯之刊名及涵蓋年度。 選取標題即可進入該 刊相關紀錄

### **Master Search**

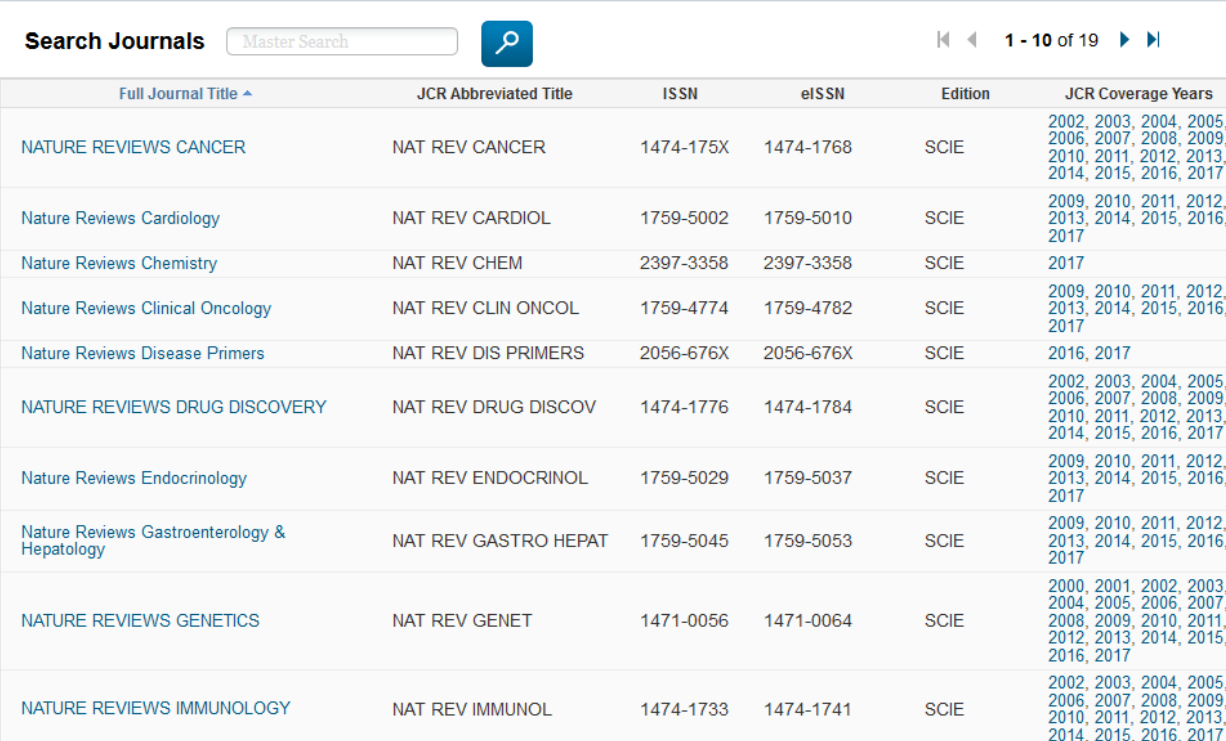

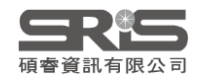

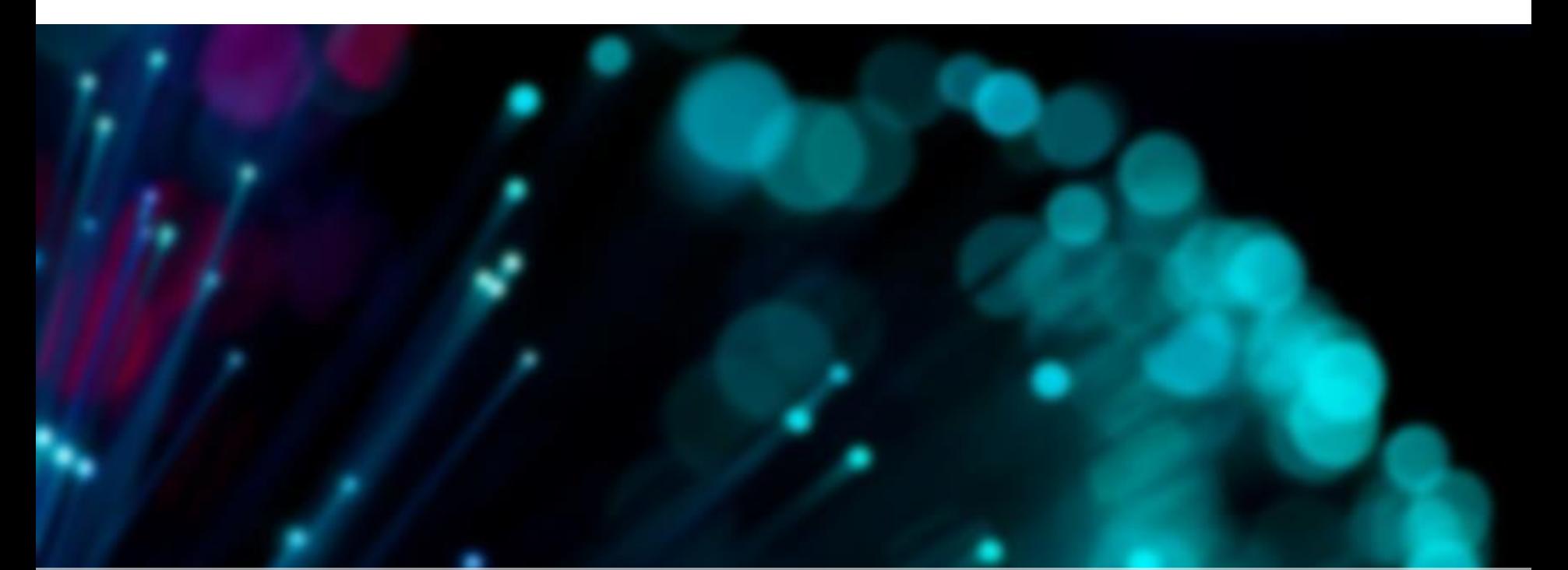

## **JCR指標&期刊全紀錄**

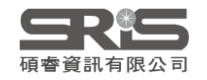

## **Journal Profile - Current year**

除了原有的期刊基本資料、 Source Data等資訊外, **2017年開始 JCR Data新增數 值計算基礎之原始文獻資訊**:

1. Journal Impact Factor Trend & Citation **Distribution** 

2. Journal Impact Factor contributing items

3. Contributions by country/region & Organization

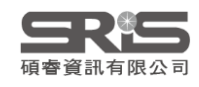

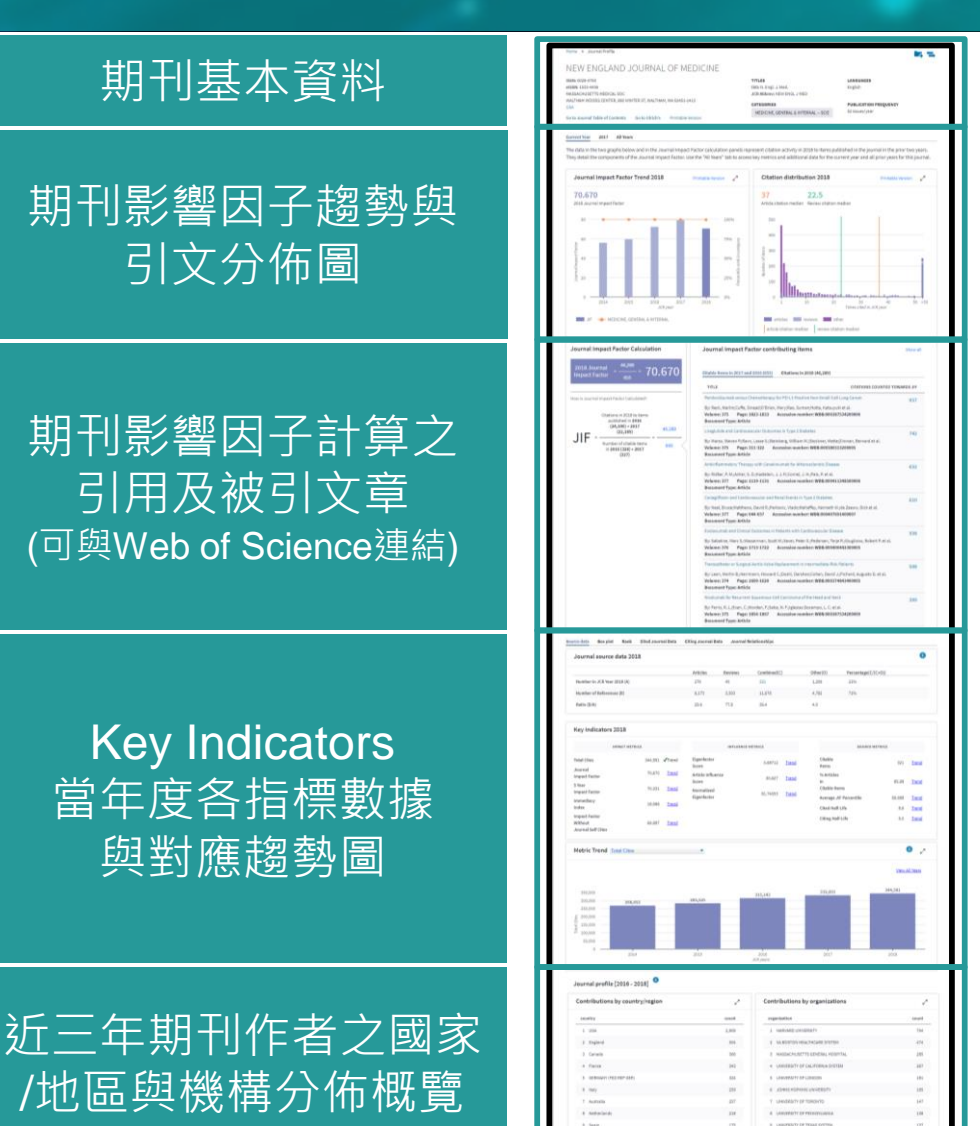

## **期刊資訊與引用趨勢**

### NEW ENGLAND JOURNAL OF MEDICINE

ISSN: 0028-4793 eISSN: 1533-4406 MASSACHUSETTS MEDICAL SOC WALTHAM WOODS CENTER, 860 WINTER ST, WALTHAM, MA 02451-1413 **USA** 

**TITLES** ISO: N. Engl. J. Med. JCR Abbrev: NEW ENGL J MED

MEDICINE, GENERAL & INTERNAL -- SCIE

**CATEGORIES** 

**LANGUAGES** English

> **PUBLICATION FREQUENCY** 52 issues/year

料 **Go to Journal Table of Contents Go to Ulrich's Printable Version** 

> **Comentaries**  $2011$

期 刊 基 本 資

> The data in the two graphs below and in the Journal Impact Factor calculation panels represent citation activity in 2018 to items published in the journal in the prior two years. They detail the components of the Journal Impact Factor. Use the "All Years" tab to access key metrics and additional data for the current year and all prior years for this journal.

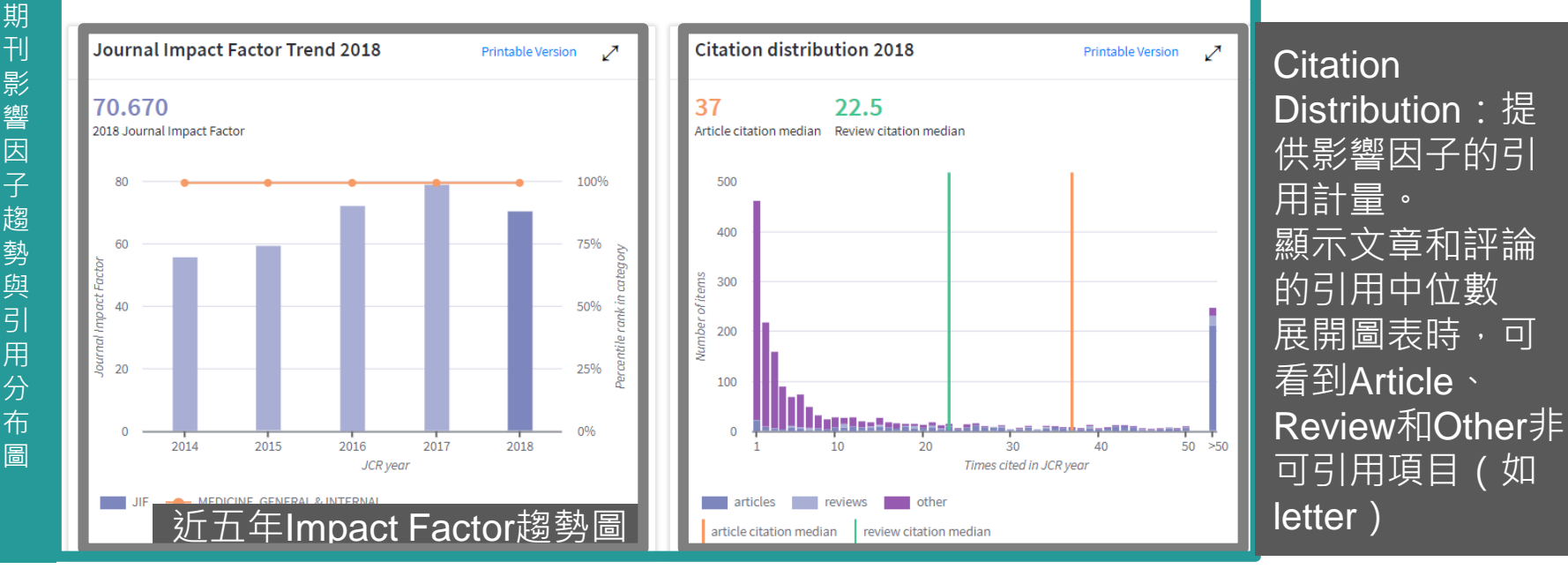

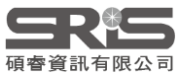

## **期刊影響因子計算公式與 原始引用文獻**

Journal Impact Factor contributing items

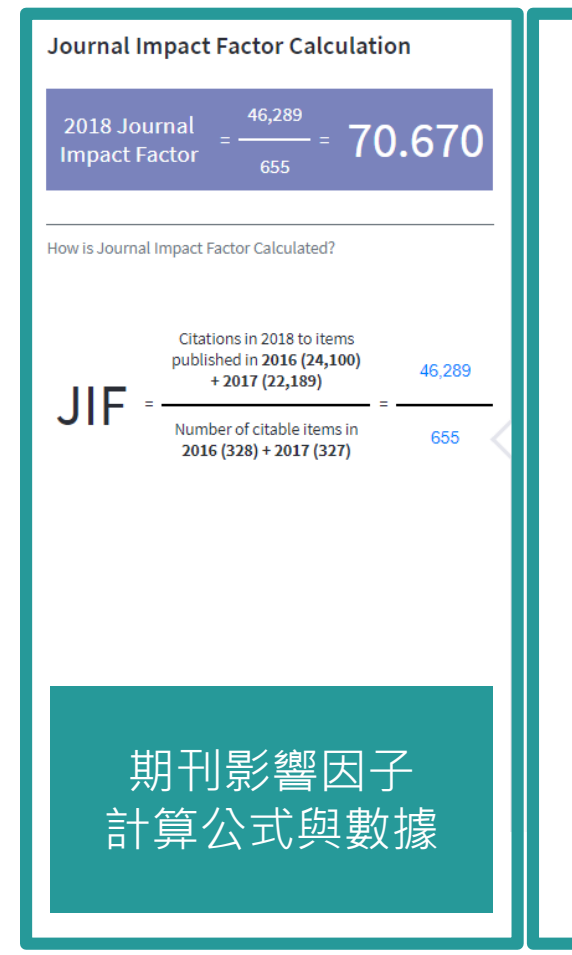

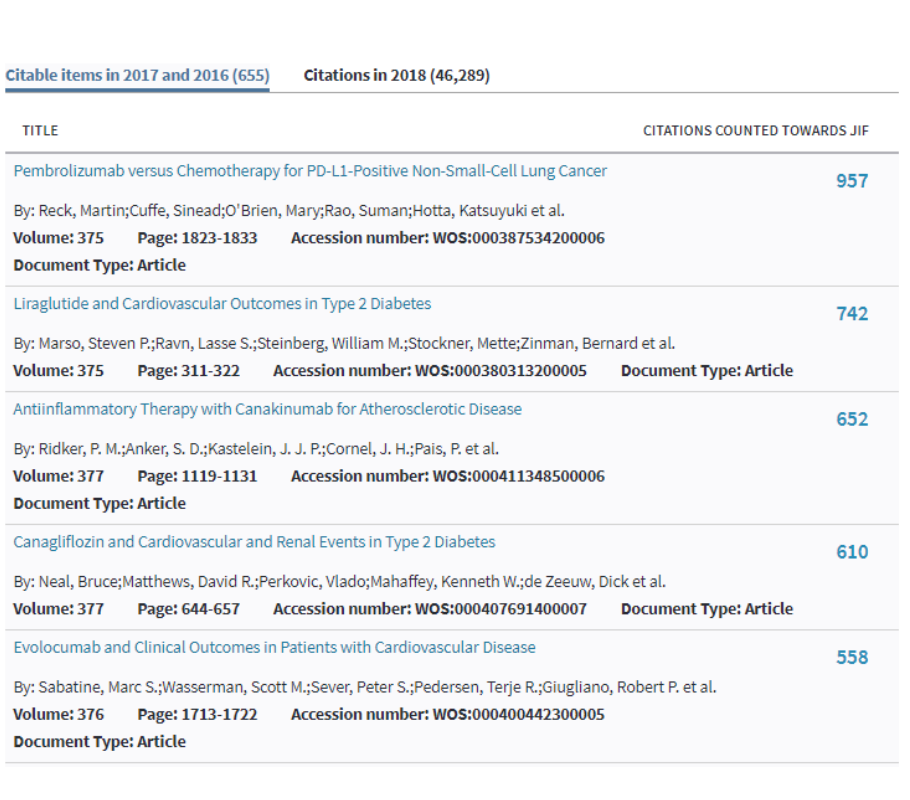

期刊影響因子 計算之原始數 據引用文獻, 凡Web of Science訂戶 皆可點選連結 至原始文獻。

Show all

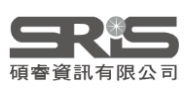

## **JIF Contributing Items**

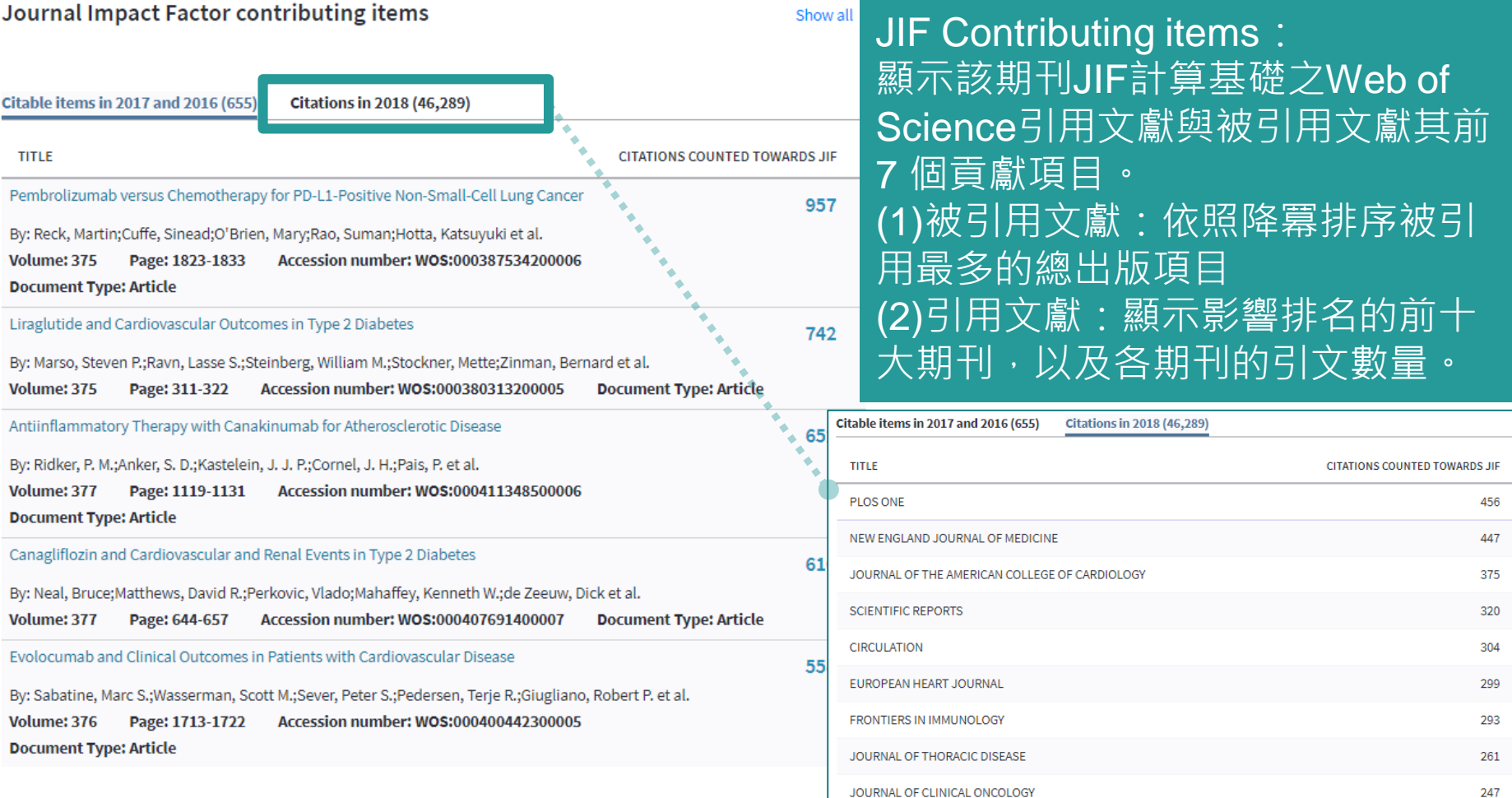

LANCET

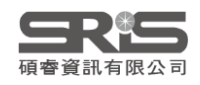

233

## **當年數據來源與各年期刊互動關係**

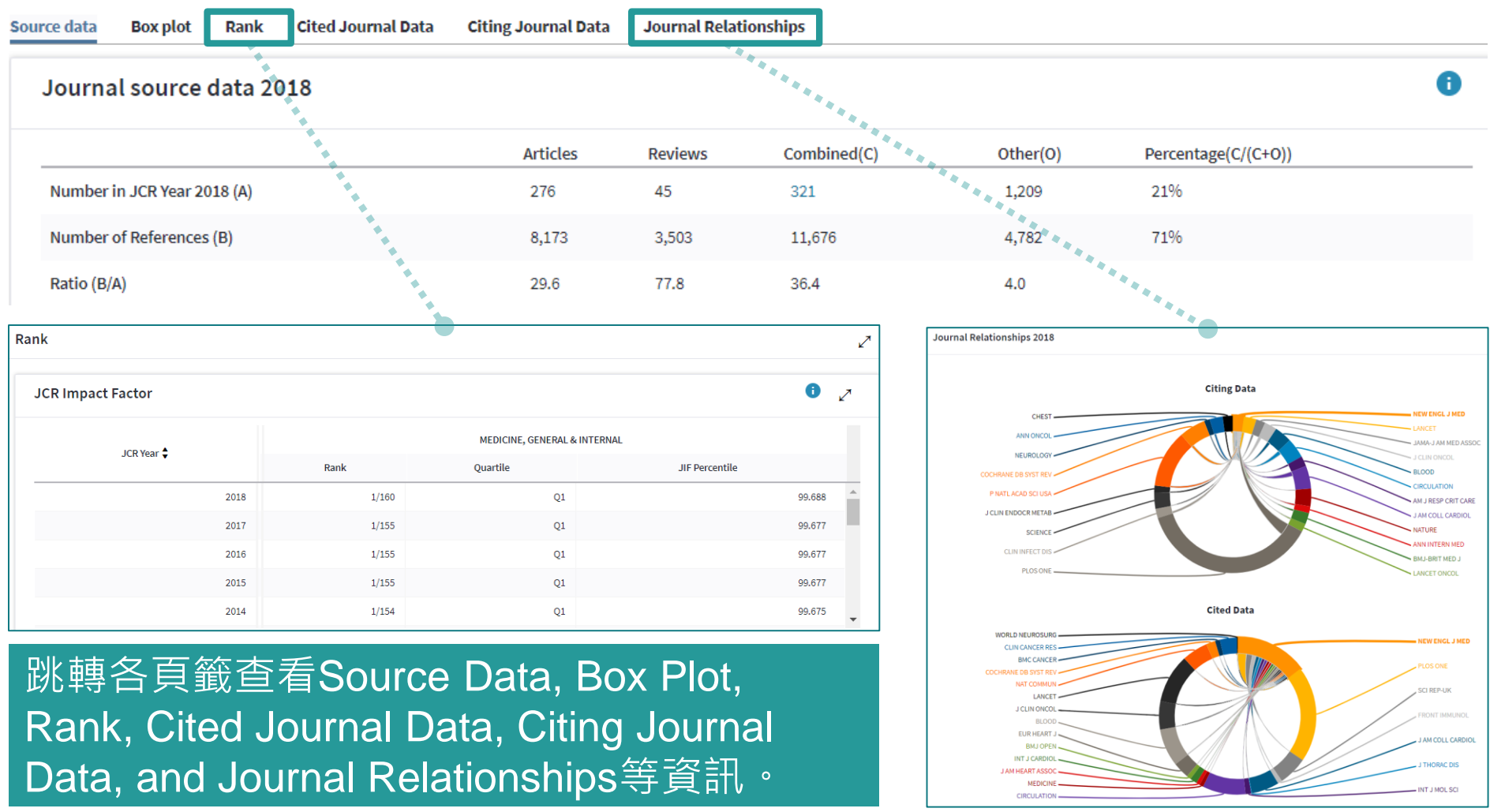

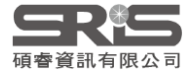

## **Key Indicators**

### **Key Indicators 2018**

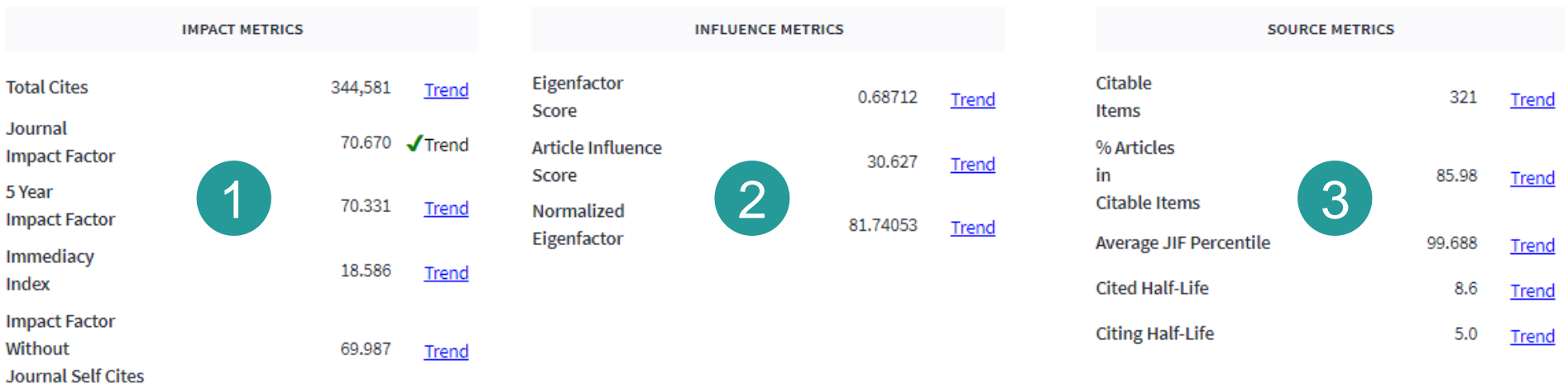

Key Indicators: 條列出三大分類指標。 ➊Impact Metrics:傳統影響指標 **2**Influence Metrics: 特徵影響指標 ➌Source Metrics:數據來源指標 點選Graph可在下方顯示各年趨勢圖

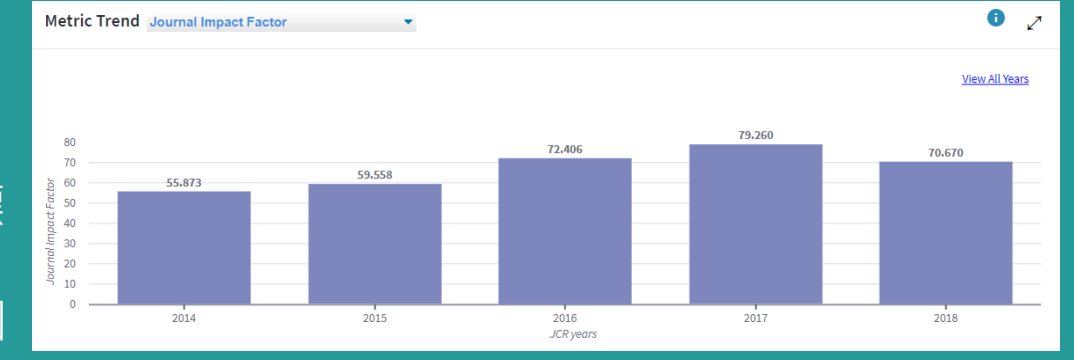

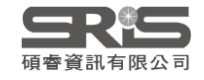

## **JIF計算引用文獻之 地區/國家與機構分佈**

These data summarize the characteristics of the journal's published content for the most recent three years, that is, 2017 and the two prior years, combined. This information is based on all listed authors and addresses. It is meant to be descriptive rather than comparative.

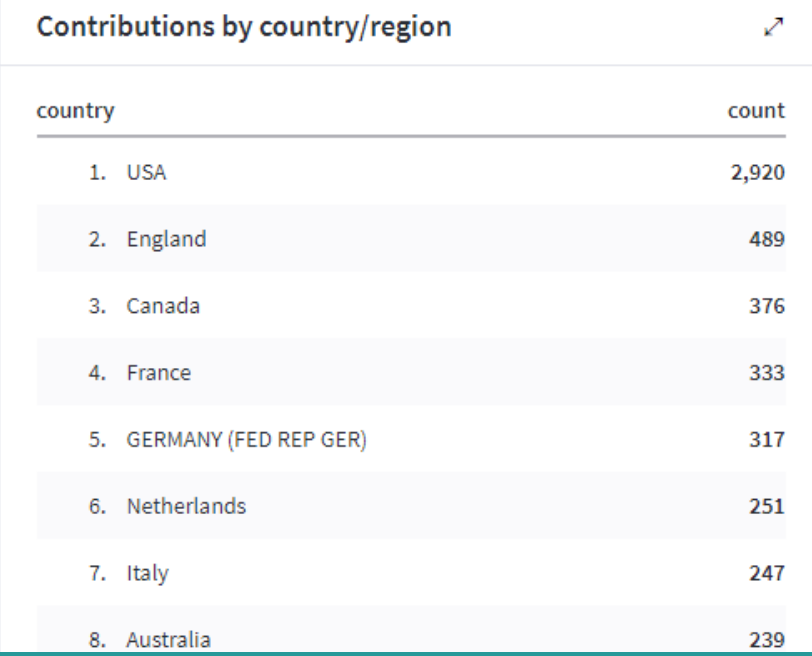

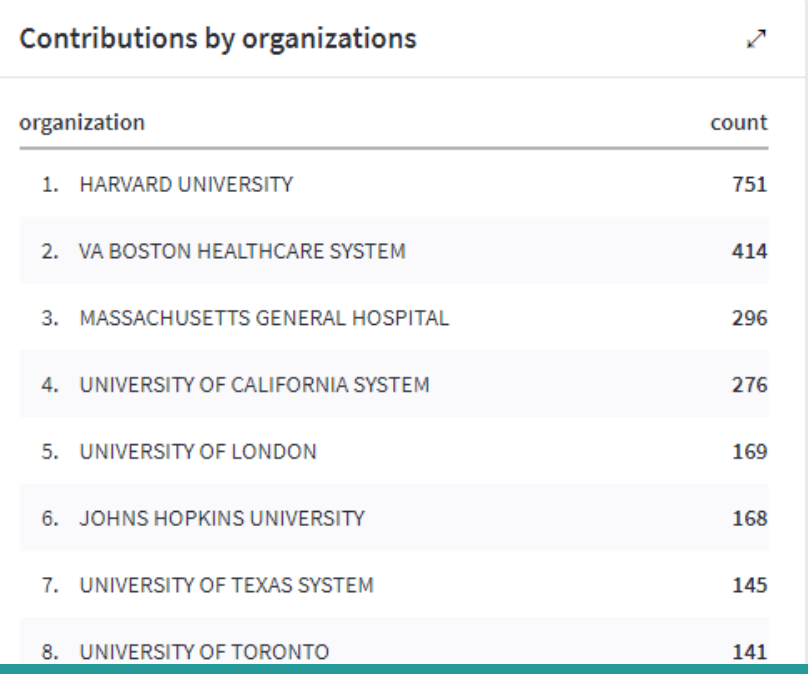

Contributions by country/Region and by Organizations: 算期刊文獻之來源地區/國家與組織概況,有助於評估期刊的內容和價值, 解該期刊的內容來源,是否具有國際影響力或達到特定市場等概況資訊。

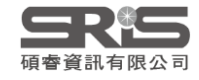

## **Journal Profile - All year**

- 包含期刊卷期及出版資訊
- 包含期刊指標:
	- Total Cites
	- Journal Impact Factor
	- Impact Factor Without Journal Self Cites
	- 5-Year Impact Factor
	- Immediacy Index
	- Citable Items
	- Cited Half-Life
	- Citing Half-Life
	- Eigenfactor Score
	- Article Influence Score
	- % Articles in Citable Items
	- Normalized Eigenfactor

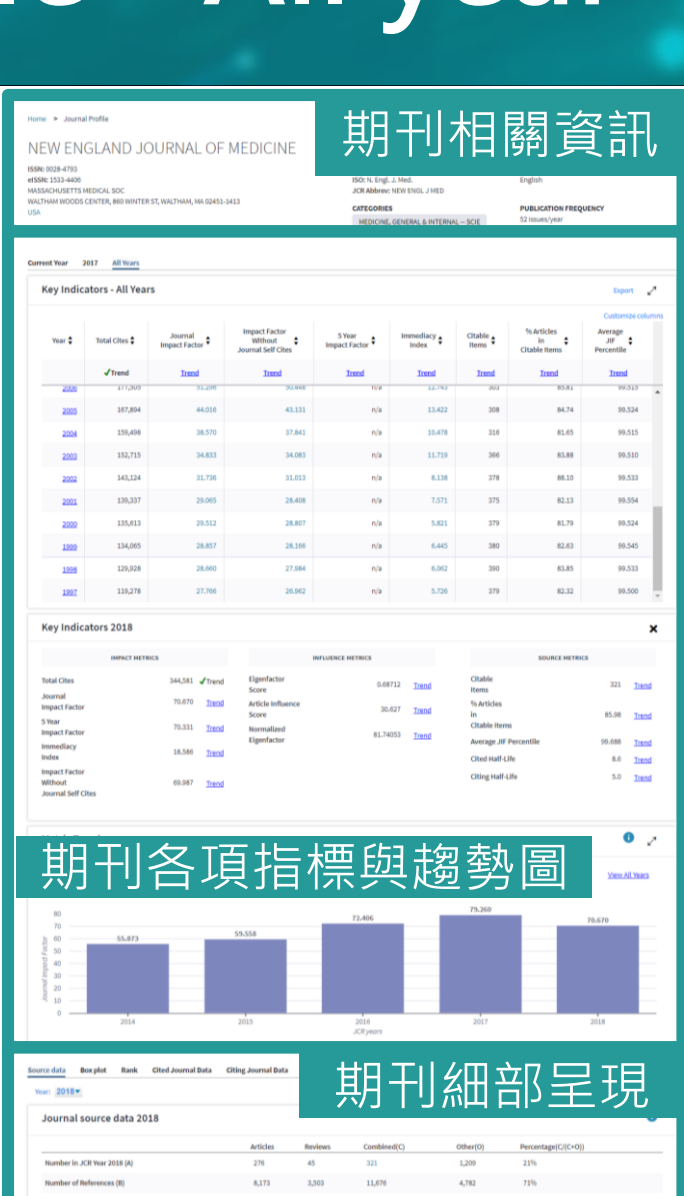

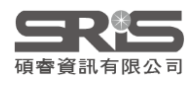

## **期刊全年度各項指標**

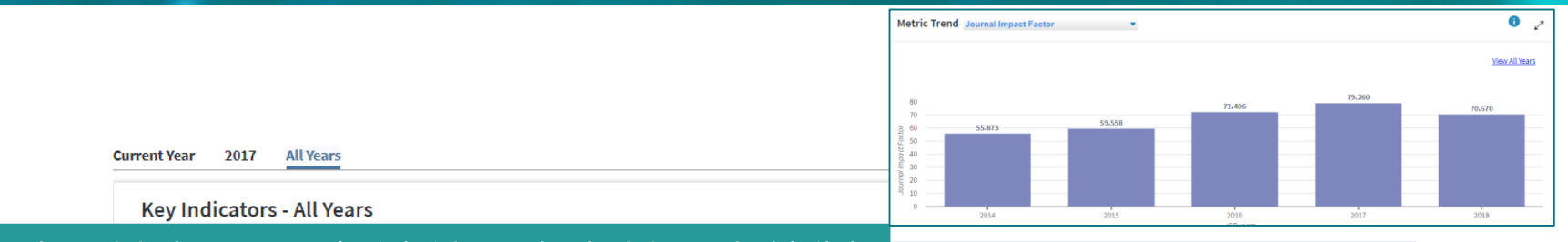

### 點選其中Trend超連結可參考其圖表繪製

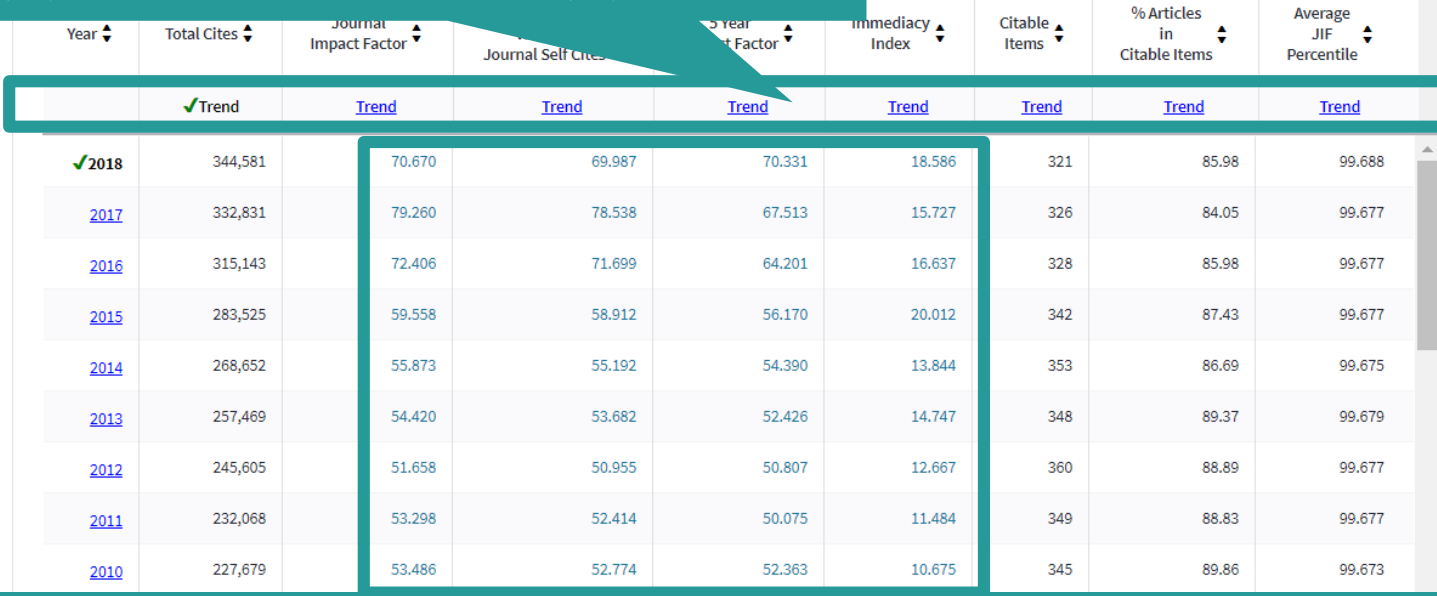

點選其中附超連結數字可參考其運算式

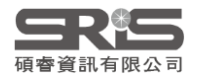

Customize columns

## **期刊各年數據來源與期刊互動關係**

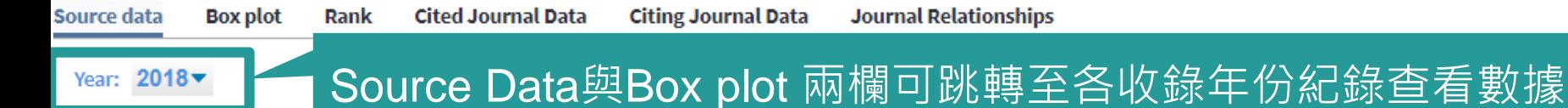

### Journal source data 2018

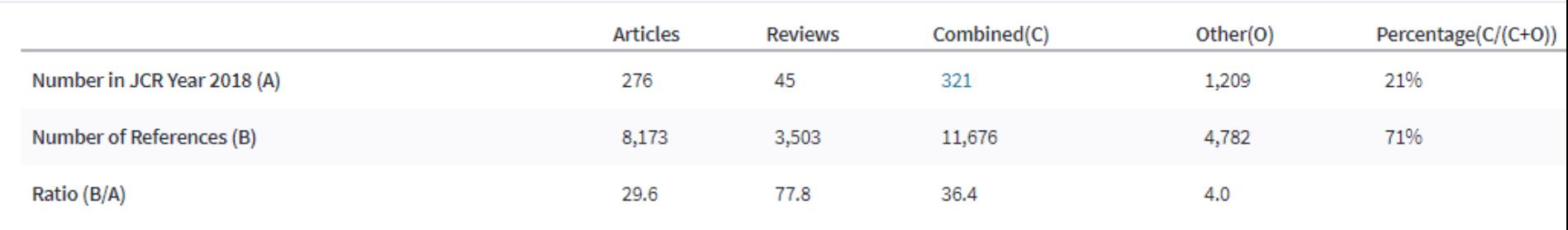

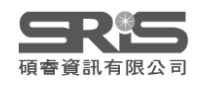

## **Impact Factor 影響指數**

### **Journal Impact Factor - 2018**

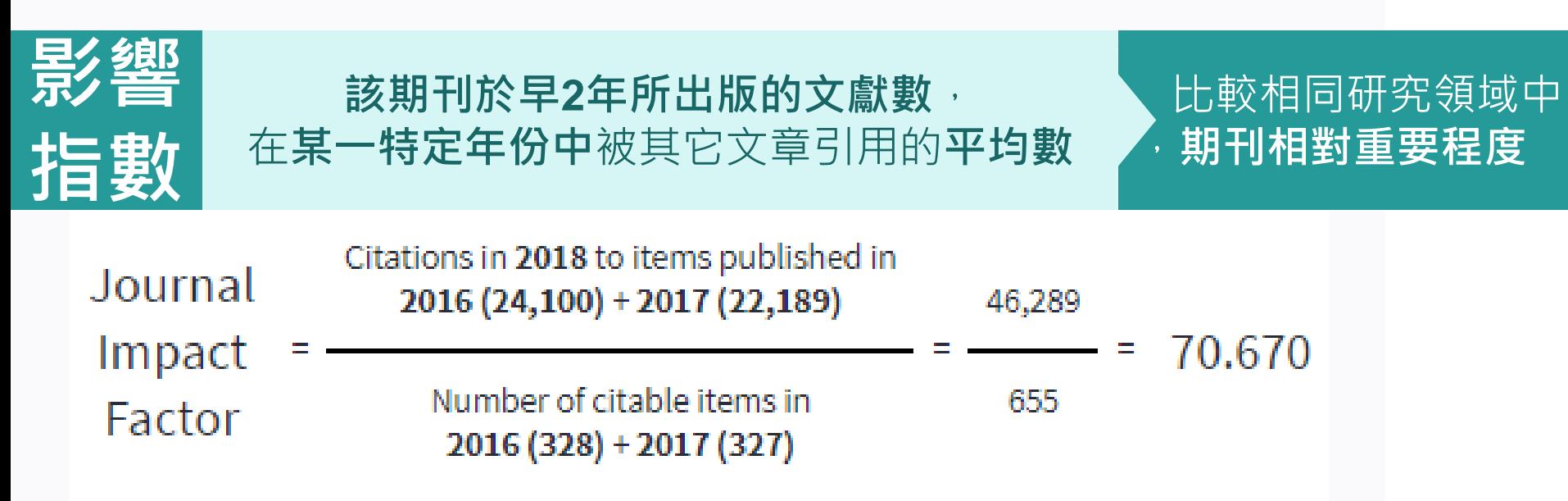

**【該期刊早2年被收錄於JCR資料庫的文獻在該年被引用次數總和】**

**【該期刊早2年所有出版文獻總數】**

 $\mathcal{L}=\{1,2,3,4\}$  , we can assume that the contract of  $\mathcal{L}=\{1,2,3,4\}$ 

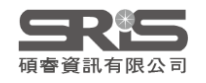

## **期刊影響因子反映期刊整體表現**

### **2018 Impact Factor** 期刊在**2016-2017年的發表文章在2018年的總被引用次數** 除以**2016-2017年發表文章總數**

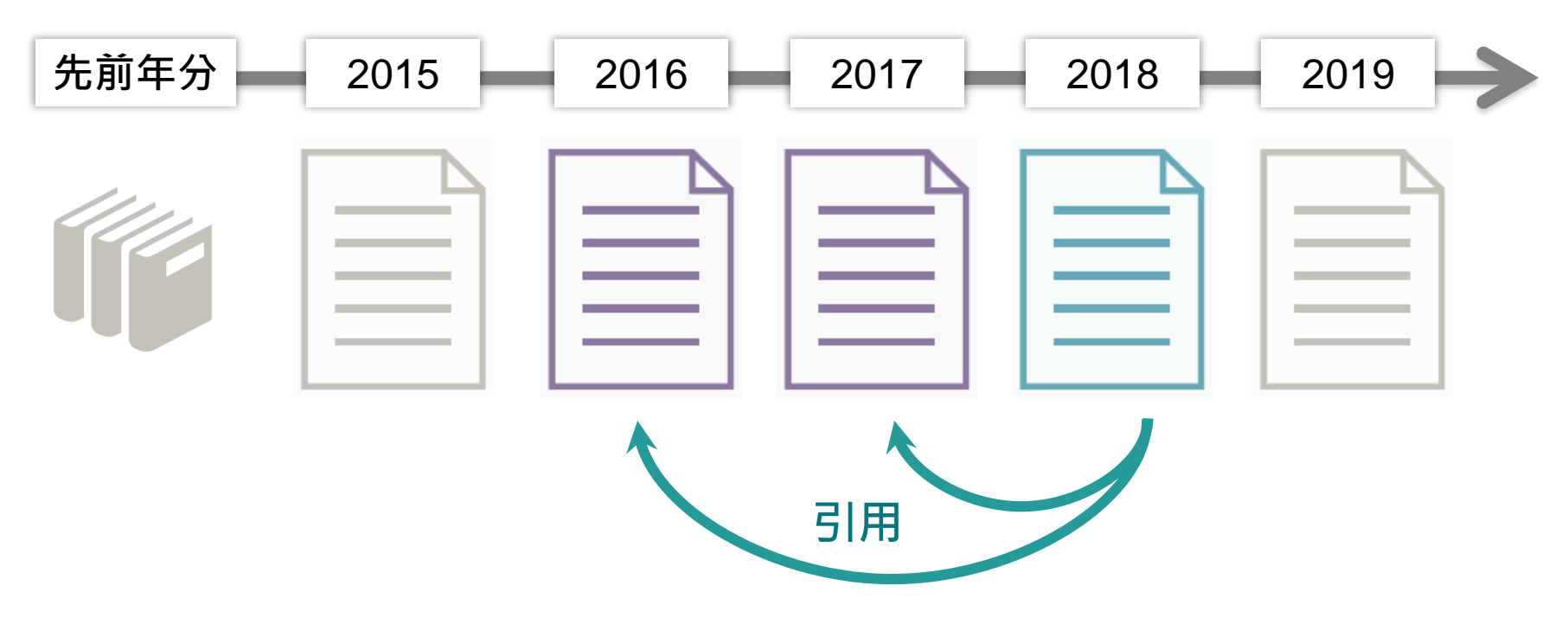

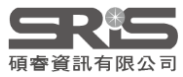

## **Impact Factor 影響指數趨勢圖**

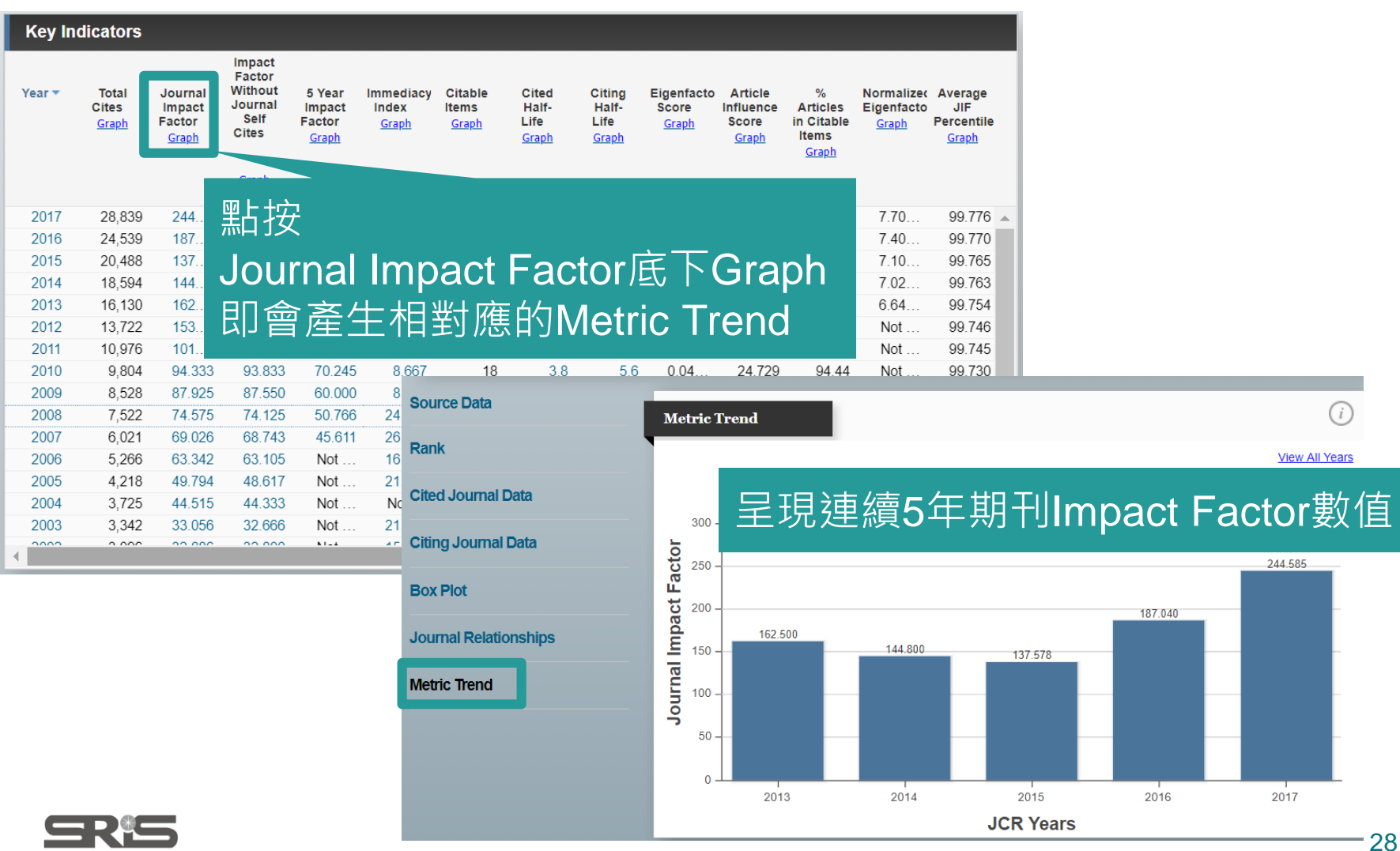

碩睿資訊有限公司

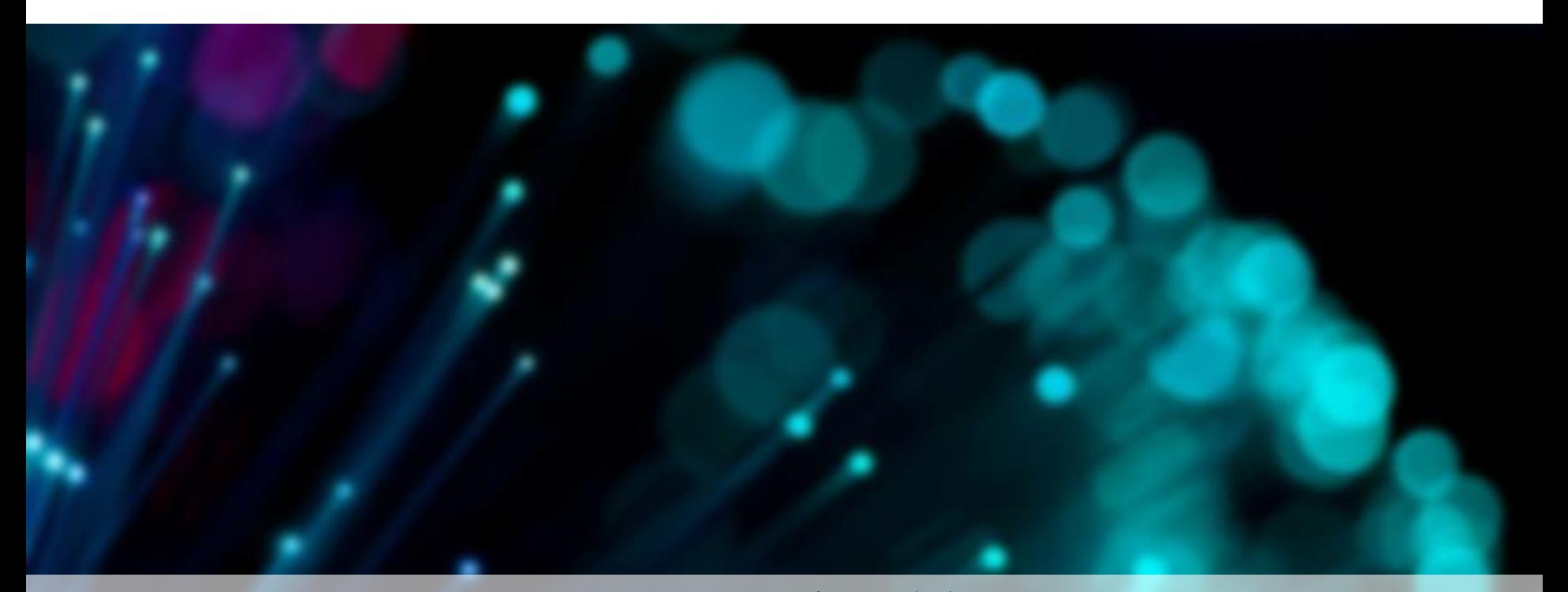

## **期刊瀏覽&篩選**

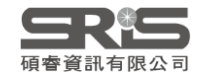

## **InCites JCR期刊瀏覽&篩選**

### **InCites Journal Citation Reports**

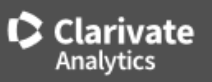

### Welcome to Journal Citation Reports

Search a journal title or select an option to get started

### Enter a journal name Q Master Search লাণীত E HUF **Browse by Browse by** Custom **Journal** Category **Reports 依照期刊 名稱瀏覽**

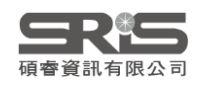

### **期刊瀏覽**

**A區**提供以下功能:

- 1.期刊查詢
- 2.期刊比較
- 3.刊名變更瀏覽
- 4.選擇特定期刊比較
- 5.選擇特定學科領域比較
- 6.年度資料篩選
- 7.Quartile比較
- 8.選擇特定出版社比較
- 9.輸入特定國家 /地域比較
- 10.JIF 指數 &百分比篩選 ※上述功能均可單一或搭配進行查詢

A 區

Go

Co

Vie

Se

Se

se 20 Se  $\overline{\mathcal{L}}$ Op  $\Box$ Ca  $W<sup>2</sup>$ 

JIF

Se

Se

 $Im$ 

Av

- **B區**提供以下功能:
	- 1.勾選特定期刊進行比較
	- 2.客製化指標設定
		- (需註冊個人化帳號 )

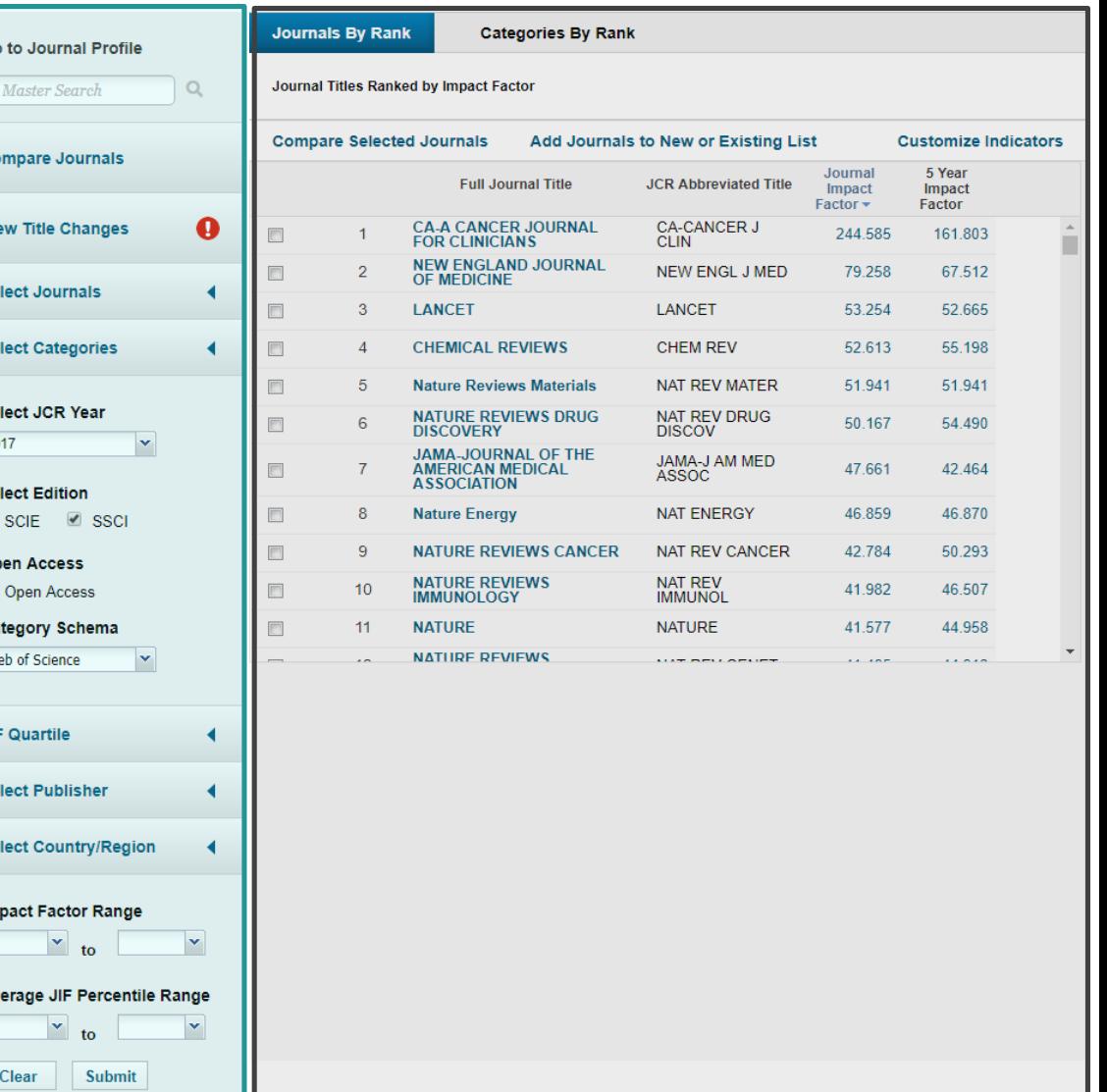

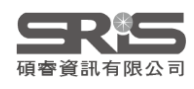

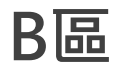

## **A區-刊名變更瀏覽**

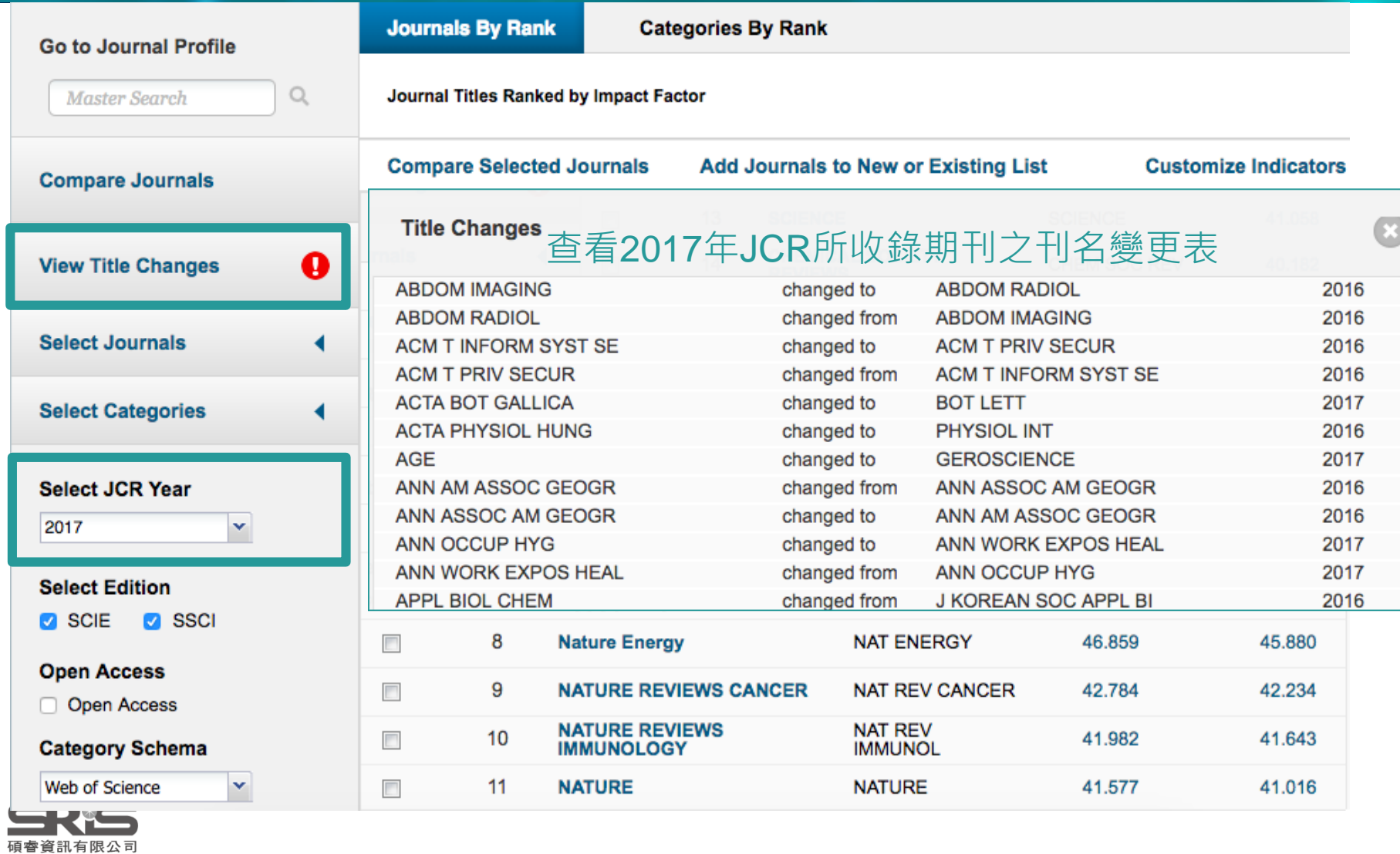

## **A區-刊名變更瀏覽**

### ※刊名變更說明:

以A、B為期刊名稱,其表義說明如下: A Change to B A Change from B A Merged from B A Merged into B A Split from B A Split into B A刊名改為B刊名 A刊名原為B刊名 A刊合併自B刊 A刊合併入B刊 A刊分刊自B刊 A刊分刊入B刊

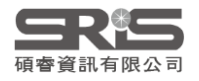

## **A區-選擇特定期刊比較**

### • A區選取刊別並Submit後, 由B區呈現輸入比較 的3本期刊其各自詳細資訊

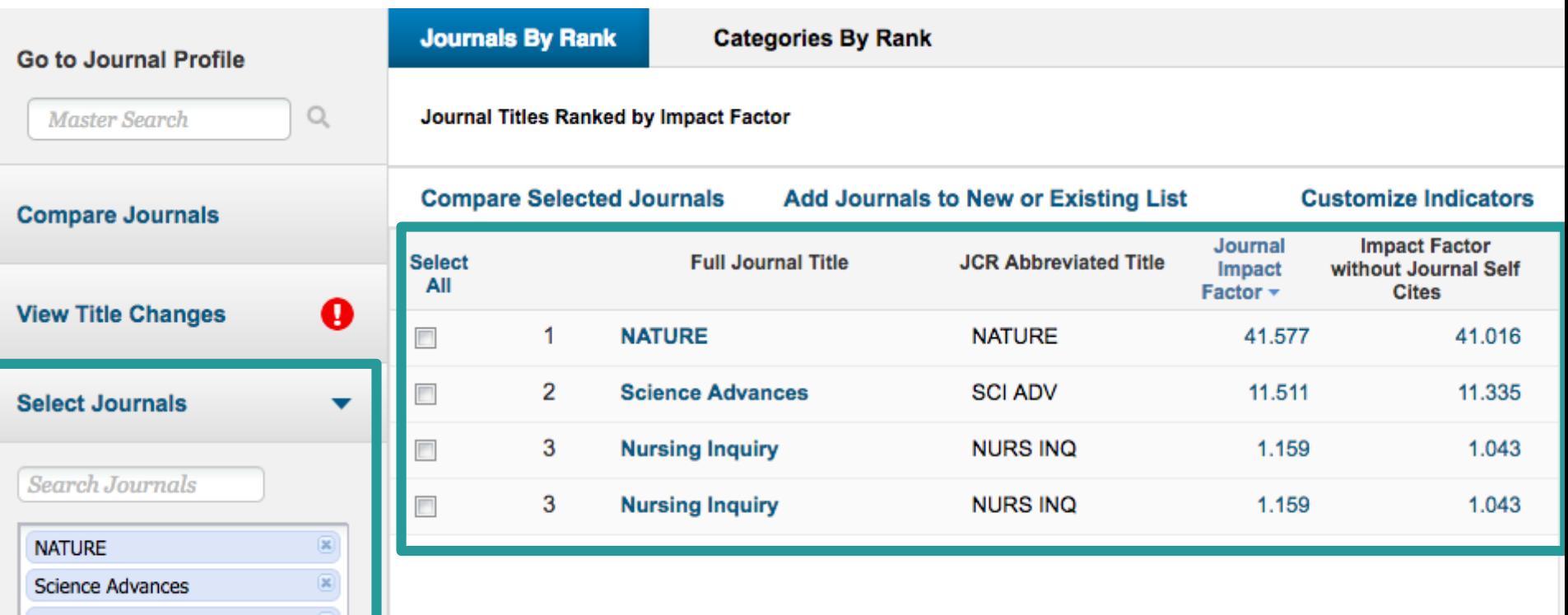

![](_page_31_Picture_3.jpeg)

**Nursing Inquiry** 

## **A區-選擇特定學科領域比較**

![](_page_32_Picture_37.jpeg)

碩睿資訊有限公司

## **A區-JIF Range篩選**

![](_page_33_Picture_52.jpeg)

![](_page_33_Picture_53.jpeg)

- 透過Impact Factor Range可透過0-10篩選出或 是過濾掉JIF較低的期刊
- 透過Average JIF Percentile Range可篩選出特 定百分比排名的期刊,例: 90 to 100,為篩選 出前百分之十的期刊清單

## **B區-指標客製化設定 (Customize Indicators)**

![](_page_34_Picture_28.jpeg)

![](_page_34_Picture_2.jpeg)

## **利用EndNote Online 比對建議投稿期刊**

![](_page_35_Picture_1.jpeg)

## **利用InCites JCR註冊個人化帳號**

![](_page_36_Picture_19.jpeg)

### **User Registration**

### **Email Address**

max@demo.sydt.com.tw

### \*First Name

#### \*Last Name

### **Middle Initial**

(optional)

### \*New Password

### \*Retype Password

\*Primary Role

Select Role

### \*Subject Area

Select Subject Area

### \*Opt In/Opt Out

**Continue** 

- O Receive training materials, notifications, announcements, and other materials by e-mail.
- . Do not receive training materials, notifications, announcements, and other materials by e-mail.

![](_page_37_Picture_16.jpeg)

Cancel

設定密碼注意事項: 8個以上的字元 必須至少一個數字 必須至少一個英文字母 必須至少一個特殊符號 (例如:%&{}[]@#\$等等)

Password must be at least 8 characters and contain

- at least one numeral: 0-9
- at least one alpha character
- at least one symbol:  $\left[ \text{ }@# $ \% \text{ }^* \right]$  /  $\left[ \text{ }\\ \right]$  | 8 Example: 1sun%moon

40

![](_page_38_Picture_1.jpeg)

English  $\blacktriangledown$ 

Help

### Welcome to Journal Citation Reports

Search a journal title or select an option to get started

![](_page_38_Figure_4.jpeg)

![](_page_38_Picture_5.jpeg)

![](_page_39_Figure_0.jpeg)

![](_page_39_Figure_1.jpeg)

檢視方式 │ 简体中文 │ 繁体中文 │ English │ Deutsch │ 日本語 │ 한국어 │ Português │ Español

![](_page_39_Picture_3.jpeg)

![](_page_40_Picture_0.jpeg)

EndNote™ basic 我的参考文献 收集 整理 設定格式 比對 選項 下載

為您的稿件尋找最佳適配期刊 Web of Science™ 技術提供

### 輸入稿件詳細資料:

#### \*標題:

The variation of mitochondrial NADH dehydrogenase subunit 4 (mtND4) and molecular dynamics simulation of SNPs among Iranian women with breast cancer

#### \*摘要:

Breast cancer is the second cause of death among women all around the world. One out of every eight women is diagnosed with breast cancer in Iran. There are many reasons for cancer, one of which is the mutations in the mitochondrial genome observed in most breast cancer studies. However, the aim of this study is to evaluate the genetic region of NADH

\*必要的

參考文獻:

-cancer

包含參考文獻證我們可以比對更多與稿件相關的資料點

![](_page_40_Picture_12.jpeg)

尋找期刊>

简体中文 | 한국어 Português 檢視方式 繁体中文 English **Deutsch** 日本語 十 Español

v

### 為您的稿件尋找最佳適配期刊 Web of Science™ 技術提供

10 期刊比對

![](_page_41_Picture_21.jpeg)

![](_page_41_Picture_4.jpeg)

![](_page_42_Picture_0.jpeg)

![](_page_42_Picture_1.jpeg)

International Journal of **Molecular Sciences** 

Title / Kevword Author / Affiliation

Journal Article Type **IJMS**  $\overline{\mathbf{v}}$ all  $\overline{\phantom{a}}$ 

Advanced

Search

![](_page_42_Picture_8.jpeg)

**IMPACT** 

Submit

#### Journal Menu

#### $\equiv$  IJMS Home

- Aims & Scope
- Editorial Board
- $\equiv$  Instructions for Authors
- Special Issues
- Sections & Collections
- Article Processing Charge
- $\blacksquare$  Indexing & Abstracting
- Most Cited & Viewed
- Journal Statistics
- Journal History
- Journal Awards
- Society Collaborations
- Editorial Office

![](_page_42_Picture_24.jpeg)

#### **E-Mail Alert**

Add your e-mail address to receive forthcoming issues of this journal:

E-Mail

Subscribe

#### **Journal Browser**

![](_page_42_Figure_30.jpeg)

#### International Journal of Molecular Sciences - Open Access Journal

International Journal of Molecular Sciences (ISSN 1422-0067; CODEN: IJMCFK; ISSN 1661-6596 for printed edition) is an international peer-reviewed open access journal providing an advanced forum for biochemistry, molecular and cell biology, and molecular biophysics, and is published monthly online by MDPI. The Australian Society of Plant Scientists (ASPS) and Epigenetics Society are affiliated with IJMS and their members receive a discount on the article processing charges.

- Open Access free for readers, with article processing charges (APC) paid by authors or their institutions.
- . High visibility: indexed by the Science Citation Index Expanded (Web of Science), MEDLINE (PubMed) and other databases.
- . Rapid publication: manuscripts are peer-reviewed and a first decision provided to authors approximately 18 days after submission; acceptance to publication is undertaken in 5.6 days (median values for papers published in the first six months of 2018).
- Recognition of Reviewers: reviewers who provide timely, thorough peer-review reports receive vouchers entitling them to a discount on the APC of their next publication in any MDPI journal, in appreciation of the work done.
- Testimonials: See what our authors say about the IJMS.

Impact Factor: 3.687 (2017) ; 5-Year Impact Factor: 3.878 (2017) Full Imprint Information | Download Journal Flyer

#### **Latest Articles**

#### Open Access Article

δ-Tocotrienol, Isolated from Rice Bran, Exerts an Anti-Inflammatory Effect via MAPKs and PPARs Signaling Pathways in Lipopolysaccharide-Stimulated **Macrophages** 

by Junjun Shen, Tao Yang, Youzhi Xu, Yi Luo, Xinyue Zhong, Limin Shi, Tao Hu, Tianyi Guo, Ying Nie, Feijun Luo and Qinlu Lin

#### Submit to IJMS

Login Register

**Review for IJMS** 

![](_page_42_Picture_45.jpeg)

### 為您的稿件尋找最佳適配期刊 Web of Science™ 技術提供

10 期刊比對

![](_page_43_Picture_15.jpeg)

![](_page_43_Picture_4.jpeg)

![](_page_44_Picture_0.jpeg)

#### Journals A-Z Information & Guidelines Initiatives **MDPI** About

#### MDPI Submission System Login

![](_page_44_Picture_65.jpeg)

#### Your benefits of registering with mdpi.com:

As a registered user you can:

- . submit and track the progress of your manuscripts online
- subscribe to receive free table of contents for your favorite journals
- . manage your e-mail alerts and alert frequency
- · save and manage your search queries
- receive new publications matching your search queries

Registration takes 30 seconds. Register now.

![](_page_44_Picture_13.jpeg)

![](_page_44_Picture_14.jpeg)

sciforum

![](_page_44_Picture_16.jpeg)

@ 1996-2018 MDPI (Basel, Switzerland) unless otherwise stated

![](_page_44_Picture_18.jpeg)

**G**GeoTrust **SECURED** 2018-10-04 UTC

![](_page_45_Picture_20.jpeg)

![](_page_45_Picture_1.jpeg)

# **所以,知道JIF 就夠了嗎**

![](_page_47_Picture_0.jpeg)

## **利用各項指標的排序 評估合適的投稿期刊**

![](_page_47_Picture_2.jpeg)

## **期刊各項指標說明**

- Total Cites 總引用次數:標明該期刊被其它收錄期刊引用總次數。
- Journal Impact Factor 期刊影響指數:用該期刊前兩年發表論文在當 年度被引用的次數,除以該期刊前兩年發表論文的總數所得到的值。 可用來評估**同一研究領域不同期刊的相對重要性**。
- Impact Factor Without Journal Self Cites 扣除期刊自我引用期刊影響 指數
- 5-Year Impact Factor 五年影響指數:該指數較能看出**社會科學領域** 期刊其期刊影響力 (需經過較久的時間引用才會達到高峰)
- Immediacy Index 立即指數:利用某一年中發表的文章在當年度被引 用次數除以同年所發表文章的總數所得到的指數。用於評估特定期刊 在當年度被引用的速度

![](_page_48_Picture_6.jpeg)

## **期刊各項指標說明**

- Citable Items 該期刊可被引用的文章數量:包含期刊內研究型文章 (Article)、評論(Review)及(Proceedings paper)會議論文,不含社論、 通訊、新聞及會議摘要。
- Cited Half-Life 被引用半衰期:指期刊達到50%被引用率所需要的時 間。該數值有助於圖書館確定期刊的館藏和存檔的策略。
- Eigenfactor Score 特徵係數:可了解特定期刊在學術引用社群的總影 響力,利用期刊引用網絡(Citation Network)找出評估較具權威性的期 刊。
- Article Influence Score :可提供該期刊平均每篇文章的影響力
- % Articles in Citable Items: 被引用的文章數量百分比
- Normalized Eigenfactor :這個改善的計算是由華盛頓大學 (University of Washington)的 Eigenfactor 團隊所發展的, 提供更明確 的指數計算。例如,如果一期刊的Normailzed Eigenfactor 是2,則該 刊為同領域其它期刊影響力的兩倍

![](_page_49_Picture_7.jpeg)

## **指標客製化設定 (Customize Indicators)**

![](_page_50_Picture_48.jpeg)

![](_page_50_Picture_2.jpeg)

![](_page_51_Picture_0.jpeg)